# <span id="page-0-0"></span>**Relatório de clientes positivados**

# Produto: Pedido de Vendas

#### **1 Início**

No Pedido de Vendas, nos relatórios que apresentam informações sobre Clientes Positivados e Não Positivados, é necessário incluir os campos 'Fornecedor Principal' e 'Linha de Produto', garantindo que as restrições da norma 391 sejam observadas.

## **2 Criação**

Criar os filtros por fornecedor principal e linha de produto no relatório de positivação de clientes para o vendedor verificar os clientes positivados .

Atualmente no relatório de positivação de clientes apresenta filtro de fornecedor, quando selecionamos um fornecedor que tem mais de um CNPJ, o RCA tem que selecionar todos os códigos para conseguir realizar a busca (como no exemplo do fornecedor Ferrero).

**Na consulta de Positivação de Clientes será adicionado os filtros de Fornecedor Principal e Linha de produto.**

### **3 Regra de negócio**

Na consulta de Positivação de Clientes será adicionado os filtros de Fornecedor Principal e Linha de produto tanto no filtro de **Positivados** quanto no de **Não positivados**.

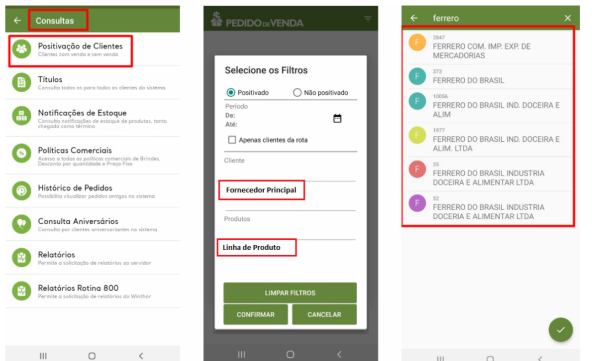

#### Ganhos na ferramenta

Permitir que o RCA faça uma consulta de clientes positivados/não positivados com mais assertividade e conseguir focar nos fornecedores/linhas de produtos que precisa positivar durante o mês para atingir sua meta.

#### **4 Especificações**

#### **Filtro Fornecedor Principal**

Listar os fornecedores principais presentes na MXSFORNEC no campo CODFORNECPRINC. No resultado fazer o vinculo do fornecedor principal com os fornecedores vinculados a ele.

**Linha de Produtos** 

Listar as linhas cadastradas na tabela MXLINHAPROD e no resultado fazer o vinculo com a MXSPRODUT olhando o campo CODLINHAPROD.

Artigo sugerido pelo analista Evelyn Barbosa.

## Artigos Relacionados

- [Como enviar e-mail](https://basedeconhecimento.maximatech.com.br/pages/viewpage.action?pageId=4653250)  [automático de relatório?](https://basedeconhecimento.maximatech.com.br/pages/viewpage.action?pageId=4653250) [Relatório de clientes](#page-0-0)
- [positivados](#page-0-0)
- [Como consultar Relatório de](https://basedeconhecimento.maximatech.com.br/pages/viewpage.action?pageId=4653197)  [visita no maxPromotor?](https://basedeconhecimento.maximatech.com.br/pages/viewpage.action?pageId=4653197)
- [Como cadastrar clientes pelo](https://basedeconhecimento.maximatech.com.br/display/BMX/Como+cadastrar+clientes+pelo+aplicativo+do+maxPedido)  [aplicativo do maxPedido](https://basedeconhecimento.maximatech.com.br/display/BMX/Como+cadastrar+clientes+pelo+aplicativo+do+maxPedido)
- [Como consultar o Relatório de](https://basedeconhecimento.maximatech.com.br/pages/viewpage.action?pageId=87130505)  [Auditoria no maxPromotor](https://basedeconhecimento.maximatech.com.br/pages/viewpage.action?pageId=87130505)

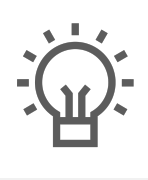

Não encontrou a solução<br>que procurava?

Sugira um artigo

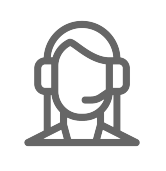

Ainda com dúvida?

Abra um ticket